# **Как опубликовать свое приложение в Ovi. Пошаговое руководство**

- 1. Приложение надо написать
- 2. Зарегистрироваться в OVI как разработчик: publish.ovi.com
- 3. убедиться что вы имеете:
- Рабочий адрес электронной почты поддержки приложения
- Сайт технической поддержки вашего приложения
- 1. Нарисовать иконки для вашего приложения.
- 256×256 основная иконка для приложения. из нее будут сгенерированы несколько иконок меньшего размера, которые будут отображатся в Ovi Suite, магазине и пр.
- 1. Скриншоты. Магазин поддерживает максимум три скриншота. На скриншоты налагаются следующие ограничения:
- размер не более 256х256
- обязательно квадратный
- формат \*.png

### **Как выглядит публикация**

Страница с загруженным приложением:

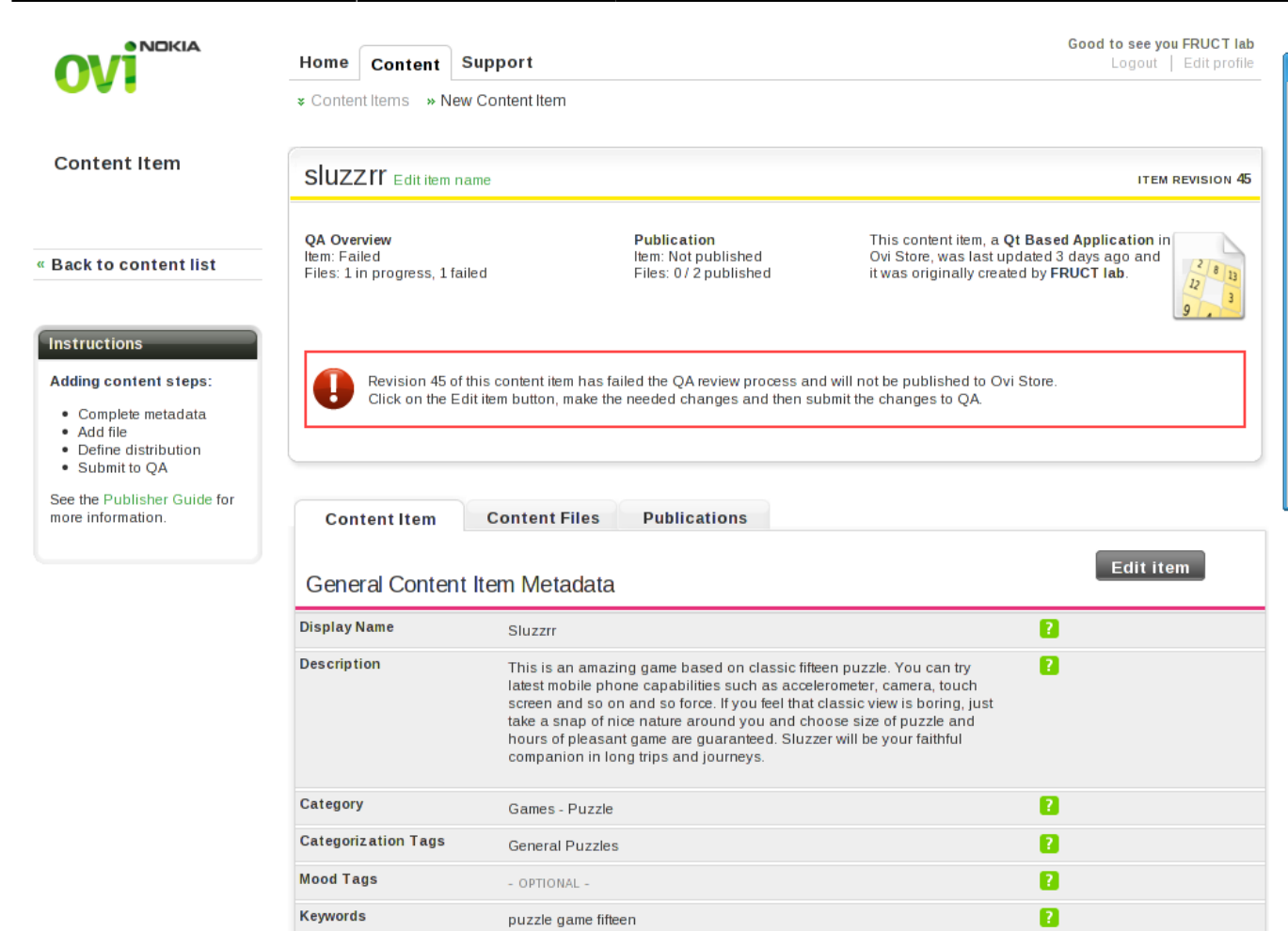

Last update: 2011/02/21 18:41 etc:users:zps:ovi\_publishing http://wiki.osll.ru/doku.php/etc:users:zps:ovi\_publishing?rev=1298302917

Описание одной единицы загрузки(приложения):

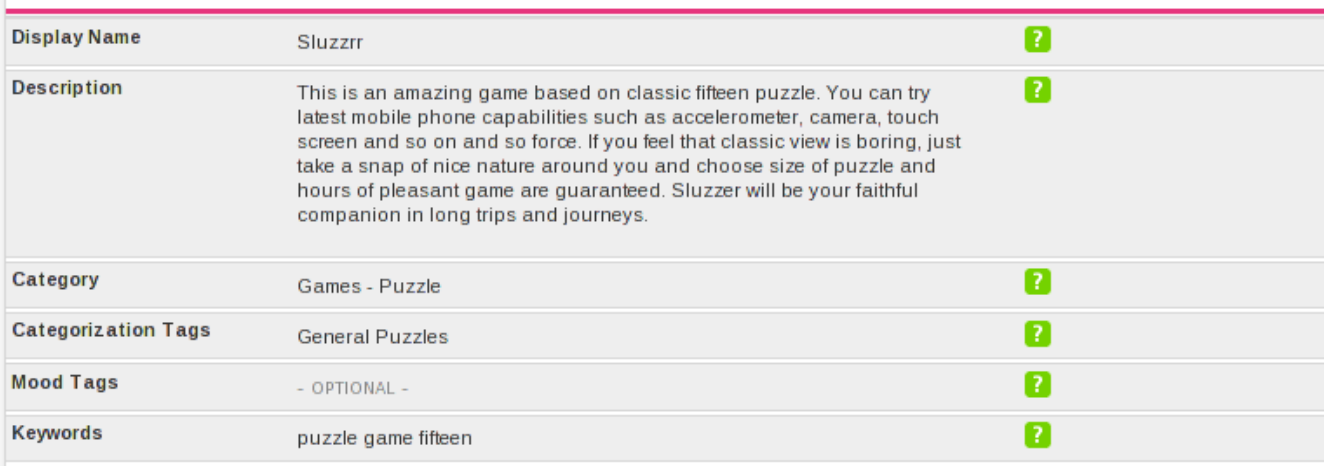

#### **Availability & Pricing**

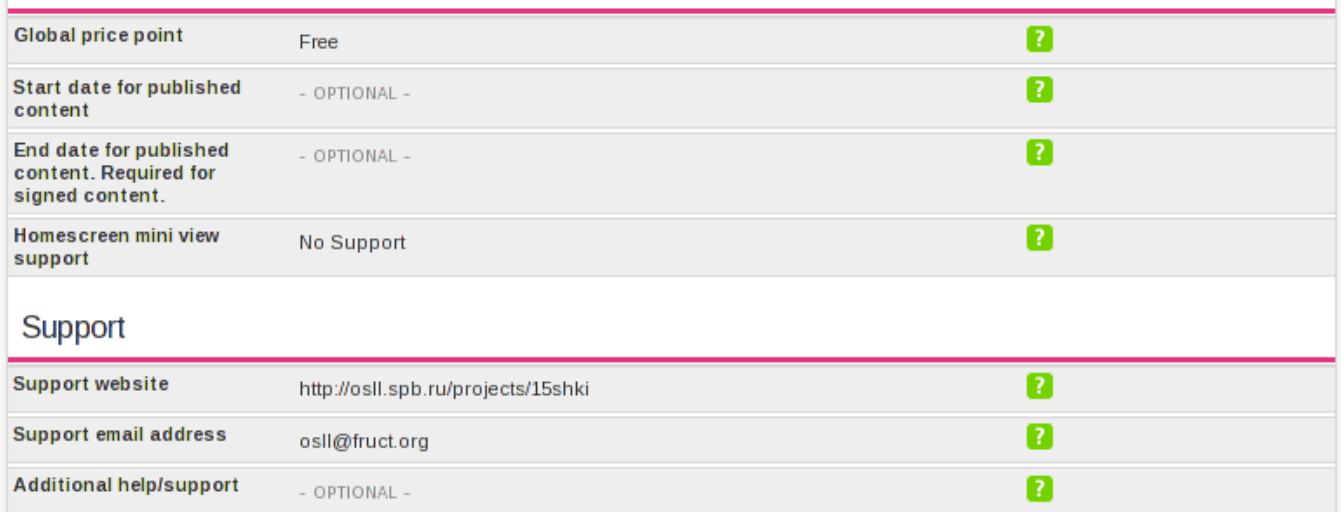

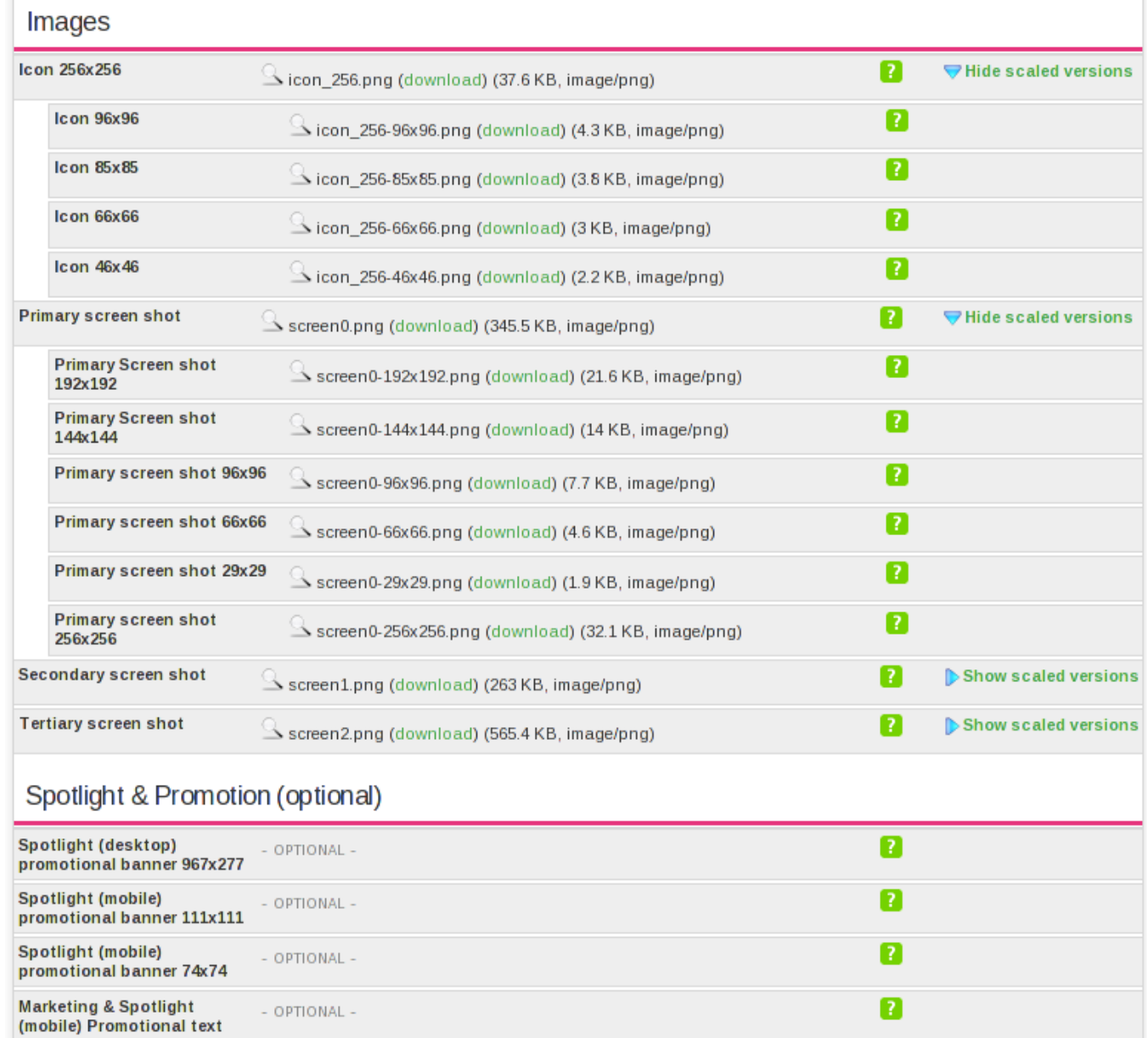

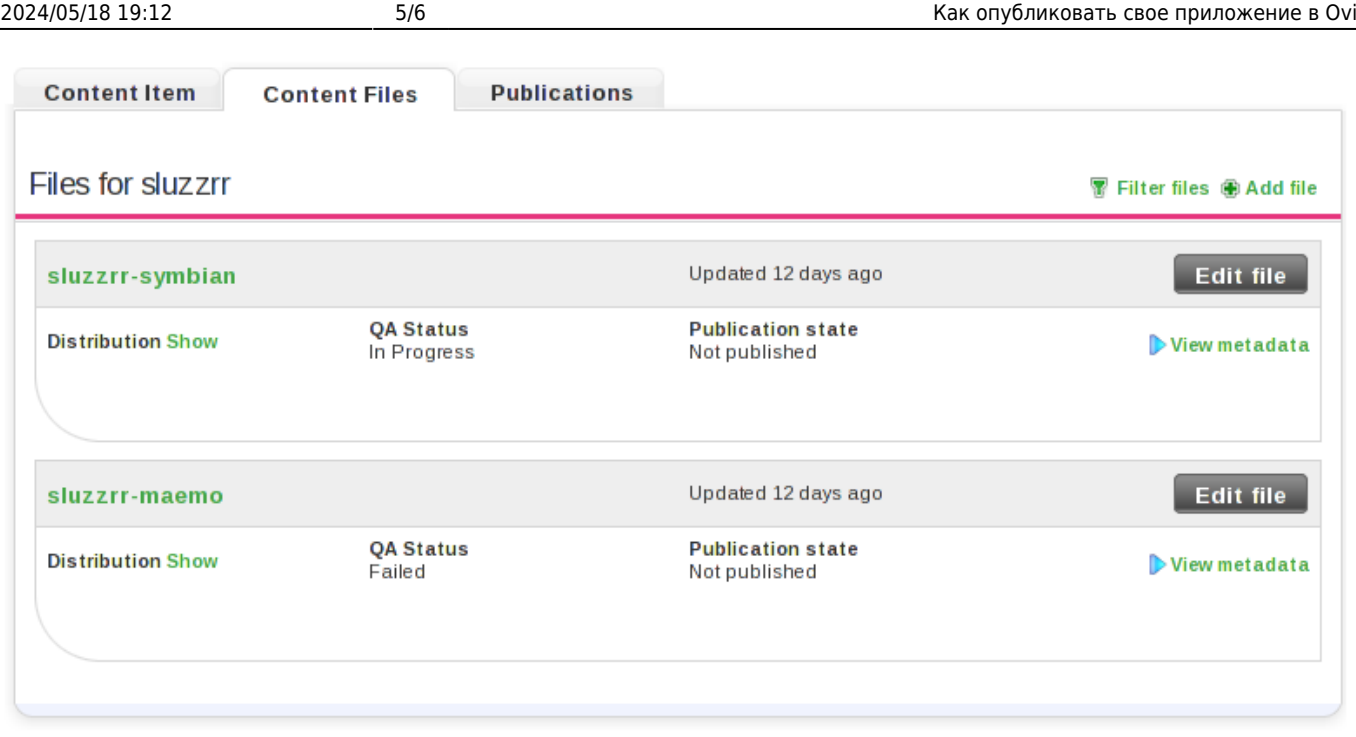

### Выбор поддерживаемых устройств и стран распространения:

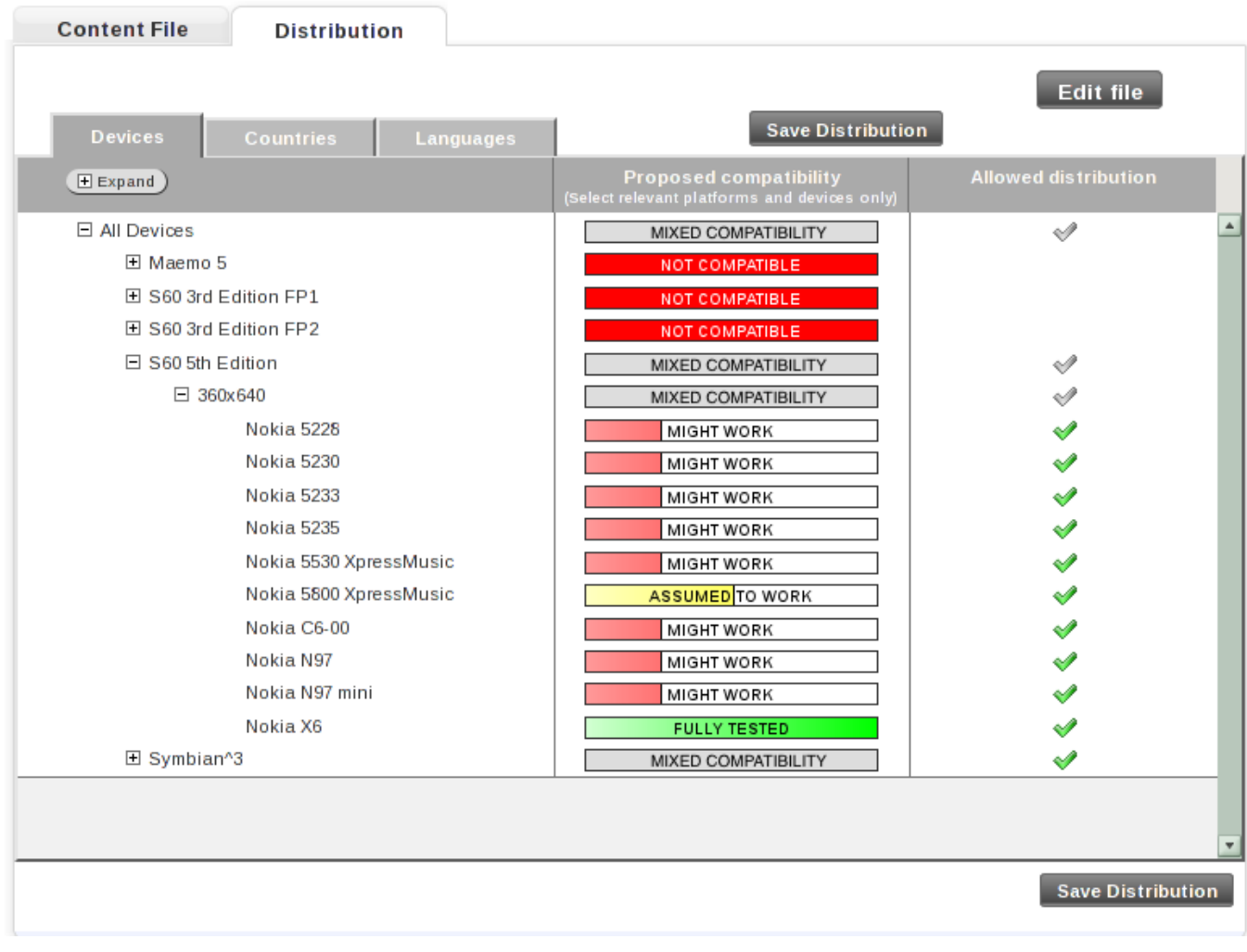

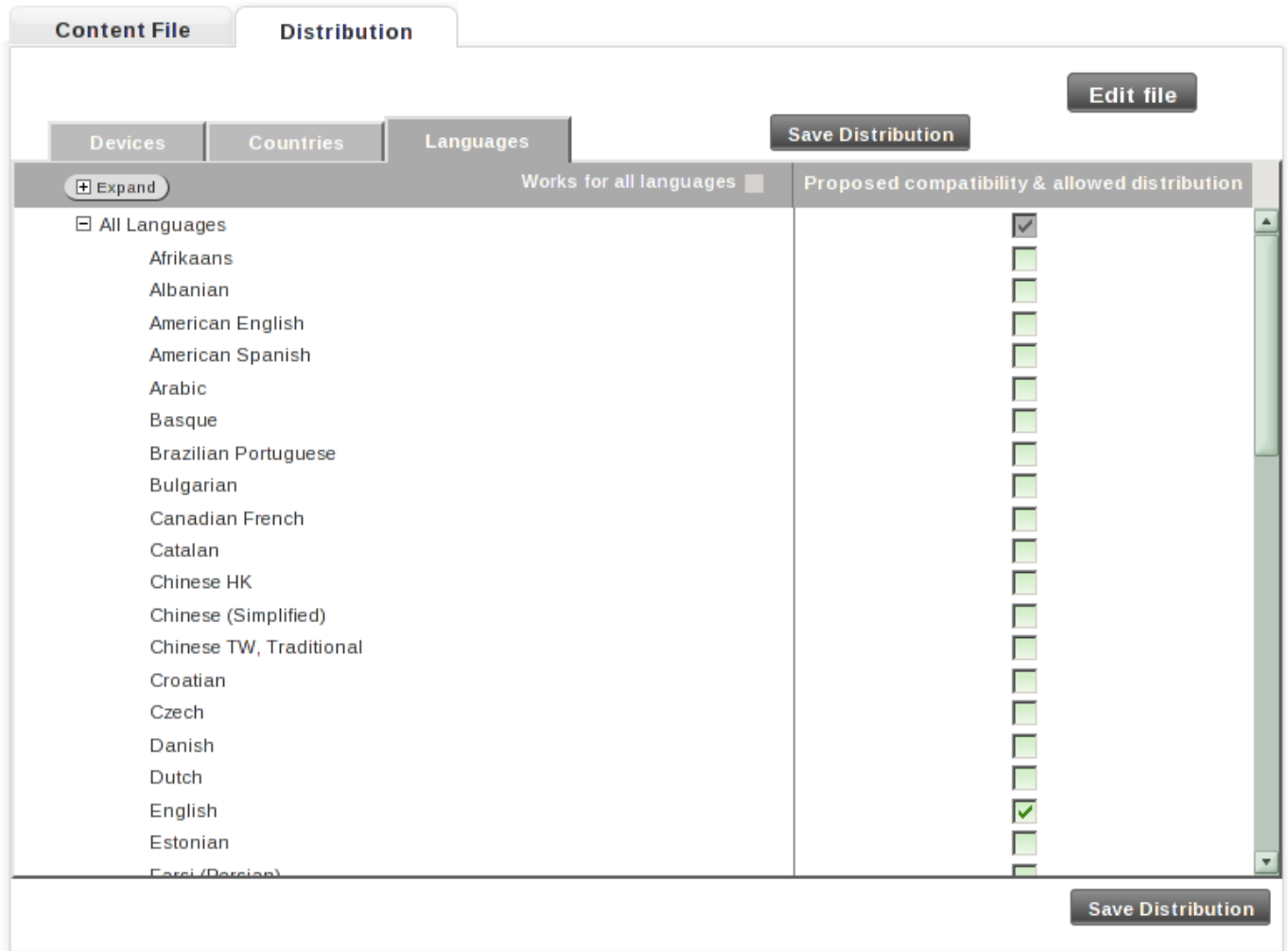

## **Ссылки**

- [http://www.forum.nokia.com/Distribute/Ovi\\_Publish\\_Checklist\\_20101203.pdf](http://www.forum.nokia.com/Distribute/Ovi_Publish_Checklist_20101203.pdf)
- [https://p.d.ovi.com/p/g/ovistore\\_static/docs/Publisher\\_Guide.pdf](https://p.d.ovi.com/p/g/ovistore_static/docs/Publisher_Guide.pdf)

From: <http://wiki.osll.ru/>- **Open Source & Linux Lab**

Permanent link: **[http://wiki.osll.ru/doku.php/etc:users:zps:ovi\\_publishing?rev=1298302917](http://wiki.osll.ru/doku.php/etc:users:zps:ovi_publishing?rev=1298302917)**

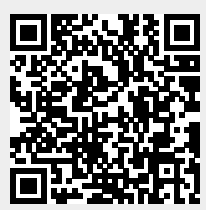

Last update: **2011/02/21 18:41**